# A1 Okosóra használati útmutató

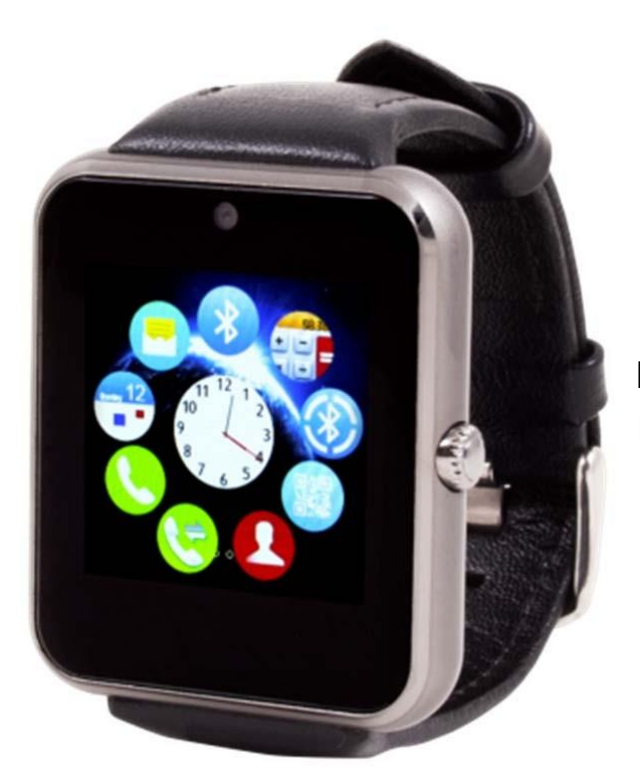

Használat elött kérem olvassa el a használati útmutatót

# **1.BIZTONSÁGI FIGYELMEZTETÉS.**

- 1.1 A jelen dokumentumban szereplő információk előzetes értesítés nélkül módosíthatók vagy bővíthetők.
- 1.2 Az órát minimum 2 órán át kell tölteni használat előtt!
- 1.3 Az eredeti kód 1122; ez a kód megakadályozza, hogy az óráját mások használják az Ön engedélye nélkül!
- 1.4 Kérjük, változtassa meg az eredeti kódot, hogy biztosíthassa személyes adataid biztonságát.

# *1. Termék leírás*

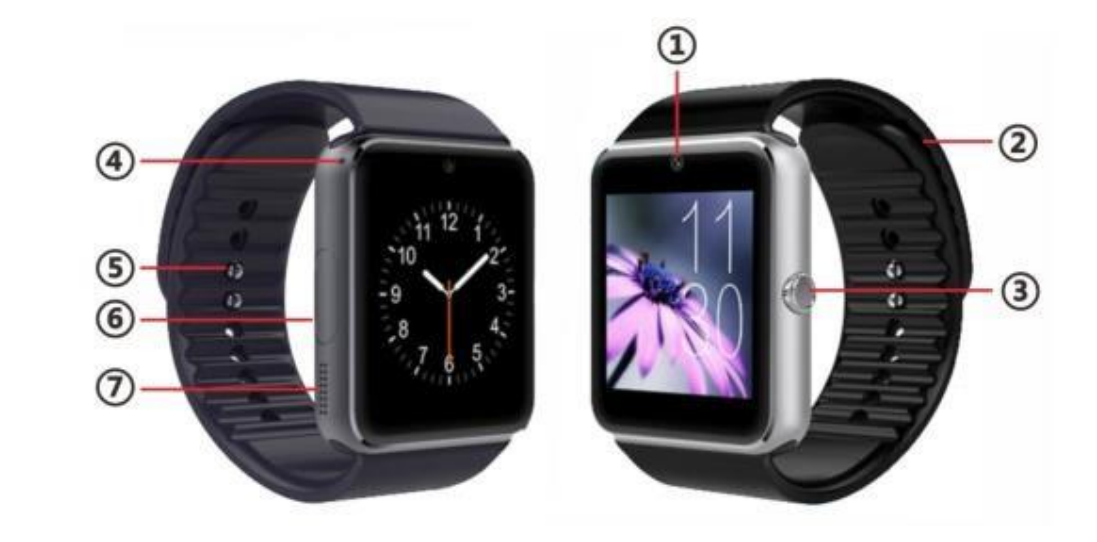

*1. Elölapi kamera*

- 2. szilikon szíj
- 3. Bekapcsológomb
- 4. Mikrofon
- 5. szíjrögzítő
- 6 .USB port
- 7. Hangszóró

*USB port***:** Az óra töltésére és adatátvitelre használják.

Érintőképernyő**:** minden funkció és a főmenü megjelenik az érintőképernyön

2.1 Termék gyors információ: A következő képernyőhöz, csúsztasd ujjadat a jobb oldalról balra, majd az utolsó oldalnál balról jobbra. Lépj be a menübe, ujjadat felülről lefelé mozgatva, visszatérés főmenübe ujjadat alulról felfelé mozgatva. A rövid és gyors újj mozdítás klikk-ként működik.

# **2.1 Óra kijező:**

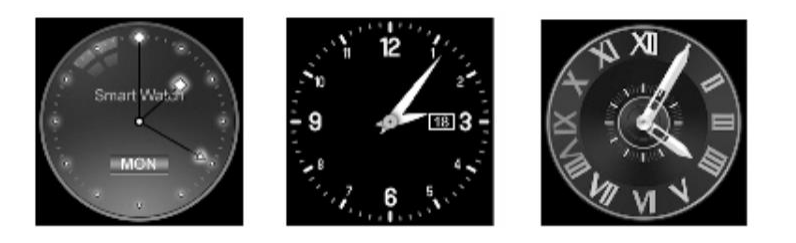

Beállítási mód:

1. módszer: Ha megnyomod az óra bekapcsológombját, majd be kell lépnie a feloldó képernyőre. Ha megnyomja a képernyő közepét, akkor az előre beállított 3 óra közül választhat.

2. módszer: Kapcsold be az okos órát, lépj be a telefon beállításaiba, majd keresse meg a készenléti menüt. Itt megjelenik a feloldás kiválasztása, itt módosíthatja az óra üzemmódot

# **2.2 képernyő téma választás:**

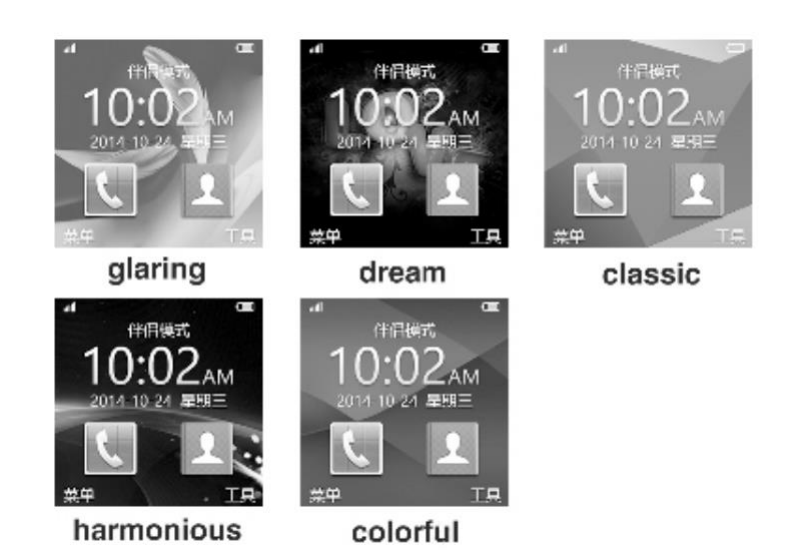

# **2.3 Beállítási mód:**

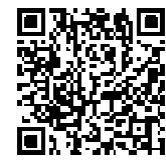

A QR-kód beolvasása (Ez a QR-kód az intelligens képen is látható ) ,

töltse le az APP-t, amely megfelel az Android okostelefonjának. Ez az alkalmazás csak az okos óra és az okostelefon közötti szinkronizáláshoz használható. Ez az alkalmazás nem használja az okostelefon GPRS információkat!

Ha már letöltötte a kapcsolódó szoftvereket, kérjük, ellenőrizze a verziót, és használja a legfrissebb kiadott szoftvert annak érdekében, hogy minden funkciót rendesen használhasson.

Telepítse az Android alkalmazást (csak Android-szoftvert), vagy kézzel, vagy használja a szinkronizáló segédprogramot.

Android alkalmazások használata (már telepítve van)

Ez minden okostelefonon eltérő lehet, de általában:

Okos telefonbeállítások - Hozzáférhetőség - Bluetooth értesítési szolgáltatás, ennek mindig engedélyezve kell lennie. (Ha figyelmeztetést kap a szolgáltatás bekapcsolásakor, kérjük, válassza az igen beállítást). Ez a szolgáltatás az intelligens órák és az okostelefonok közötti adatmegosztáshoz szükséges.)

Maga az alkalmazás fut a háttérben.

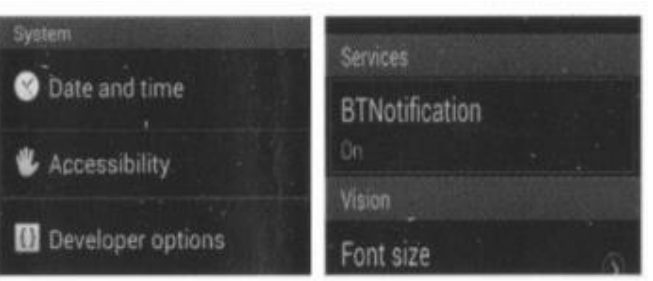

Kattintson a Bluetooth értesítésekre, válassza ki az értesítési szolgáltatást, válassza ki a személyes vagy a rendszeralkalmazást, itt kiválaszthatja, hogy milyen értesítéseket kell nyomni és szinkronizálni. Például: A telefonos szolgáltatás magában foglalja az SMS-t, a bejövő hívásokat stb.

# **FIGYELEM:**

Kérjük, ne kapcsolja ki a Bluetooth értesítési szolgáltatást! Ha szoftverét háttérben (aktív folyamatok) bezárja, ez hatással lesz az okostelefon és az intelligens óra közötti szinkronizációra!

# **3. BLUETOOTH kapcsolat**

#### **3.1 Bluetooth kapcsolat az okostelefonról az okos órára.**

Telefonbeállítás - bekapcsolja a Bluetooth funkciót - keressen új eszközt, párosítsa a két eszközt, ha megtalálta őket. Lehetséges, hogy mindkét készüléknek be kell fogadnia a bejövő Bluetooth-kérelmet.

Ha értesítést kap a kapcsolatok megosztására, kérjük, erősítse meg ezt az igen megnyomásával. Ez az alkalmazások normál használatának biztosításához szükséges.

# **3.1 Az okos órától az okostelefonig.**

BT tárcsázó - keressen új eszközt - keresse meg intelligens óráját, nyomja meg a csatlakozást, a folyamat többi része ugyanaz, mint a 3.1

# **4. Alap Funkciók**

# **4.1Üzenetek**

Szinkronizálás a telefon vagy az óra üzenetek között.

# **4.2 Bluetooth**

Bluetooth on vagy off kapcsoló

# **4.3 Híváselőzmények**

A telefonhívás adatait ellenőrizheti, miután kapcsolódott a Bluetooth-hoz.

Az összes hívásadatok megjelenítése, beleértve a nem fogadott hívásokat, a tárcsázott hívásokat és a fogadott hívásokat, ellenőrizheti a kihagyott hívás adatát, idejét és telefonszámát, miután kiválasztotta azt.

# **4.3 BT tárcsázó**

Bluetooth szolgáltatás az eszközök párosításához.

# **4.4 Távoli értesítések**

Bármikor, ha van SMS, bejövő üzenet a QQ-ból és más alkalmazásból a csatlakoztatott telefonon, az intelligens óra figyelmezteti Önt.

# **4.5 Távoli kamera**

Az okos órát fényképezőgépként használhatja. Ennek a funkciónak a használatához elõször az okostelefonon található fényképezõgépet kell megnyitni.

# **4.6 Anti-lost**

Az okos óra az okostelefont keresheti, és fordítva.

# **4.7 Beállítások**

Állítsa be az órakijelző stílusokat, a téma beállításait stb. ... Biztonsági beállítások (módosítsa az eredeti biztonsági kódot 1122)!

# **4.8 Lépésszámláló**

Ez olyan eszköznek tekinthető, amely elkerülheti az elégtelen vagy túlzott kalóriákat az összegyűjtött adatok alapján, például lépcsők száma, távolság, sebesség, idő stb.

Ha vissza szeretne térni a főmenübe, a lépésszámláló aktív állapotban tartása közben,

nyomja meg a bekapcsológombot. A lépésszámláló továbbra is összegyűjti a gyakorlat adatait a háttérben.

# **4.9 Alvómonitor**

Az alvó idő alapján alvás minőségét mutatja.

# **4.9 Emlékezetető**

Megadhatja az időt mikor emlékeztessen .

# **4.10 Gyors válasz**

A szoftver letölti a szinkronizálási szoftverfrissítéseket. Ha van egy újabb szoftver önálló verziója, szolgáltatási partnereink megadják az új letöltési linkeket.

# **4.11 Okos keresés**

Keresési információk az okos órájáról

# **4.12 Riasztás**

Ébresztőként vagy emlékeztetõként használható.

#### **4.13 Naptár**

Legyen naprakész a naptár alkalmazással.

#### **4.14 Számológép**

számológép funkció az okos órán

#### **4.15 Profilok**

Testreszabhatja intelligens óráját a kedvenceidhez.

# **4.16 File kezelő**

Az előre beállított alkalmazás az adatok kezelésének megőrzéséhez.

#### **4.17 Zene lejátszó**

Lejátszhatja a zenét akár a helyi tárolóból, vagy használhatja a Bluetooth-kapcsolatot az okostelefonról az okosórájához.

# **4.18 Téma beállítás**

Itt beállíthatja a téma beállításait az intelligens óráról a tetszés szerint.

# **4.19 Kamera**

# **4.20 Video rögzítés**

# **4.21 Képnézegető**

# **4.22 Video lejátszó**

#### **4.23 Hangrögzítő**

Hangfelvétel készítéséhez

# **4.24 Telefon QQ**

A QQ alkalmazásnak szüksége van az okos telefon csatlakoztatására és egy sim kártyára az okos órában. Ez lehetővé teszi az interneten történő böngészés lehetőségét is.

# **4.25 Böngésző**

Szükséges az okostelefon csatlakoztatása és egy sim kártyára az okos órában. Ez lehetővé teszi az interneten való böngészést.

# **4.26 SIM card eszköz**

# **5. FONTOS**

5.1 Teljes töltés használat előtt, a töltési idő ± 1-2 óra..

5.2 Használja a dobozban található tartozékokat, harmadik féltől származó készülékek károsíthatják a készüléket!

5.3 A Bluetooth kikapcsol, ha meghaladja a távolságot. Miután bekapcsolta az elveszett

módot, az intelligens keresési funkció nem használható, mielőtt újból csatlakozna a Bluetooth-hoz.

5.4Ha a Bluetooth-kapcsolat bármilyen ok nélkül leválik, kérjük, menjen a Bluetooth beállításaihoz, felejtse el / törölje a meglévő kapcsolatot. Illessze ismét az eszközöket a 3.3.1.

5.5 ha zenét steamel, lehetséges hogy a nevek nem mindig helyesek. Ez azért van, mert minden Android okostelefon másképp működik.

`

# **6. Hibaelhárítás**

Kérjük, olvassa el a kulcsfontosságú funkciókat az óra problémáihoz. Ha a probléma még mindig megoldatlan, forduljon szakemberhez

# **6.1 Nem lehet bekapcsolni / bekapcsolni.**

Nyomja meg a bekapcsológombot legalább 3 másodpercig. Ellenőrizze, hogy az akkumulátor lemerült-e, ha igen, akkor töltse fel  $\pm 2$  órát

# **6.2 automatikusan leáll?**

Az okos óra alacsony a töltöttségi szint; töltse fel ± 2 órát.

# **6.3Rövid használati idő?**

Az akkumulátor nincs feltöltve, győződjön meg róla, hogy teljesen fel van töltve!

Az okos óra SIM-kártyával történő használata során az akkumulátor gyorsabban lemerülhet, különösen akkor, ha gyengébb a térerő, mivel az óra folyamatosan szkenneli a jelet.

# **6.4Nem lehet tölteni?**

Az akkumulátor élettartama néhány év használat után csökken, kérjük, ellenőrizze az akkumulátor működését. Ellenőrizze, hogy az USB-kábel jól csatlakozik-e, ha nem, próbálkozzon újra,

# **6.5 Nincs névfelismerés a bejövő üzeneteknél / hívásoknál.**

A Bluetooth-kapcsolat létrehozásakor a megosztott névjegyeket nem találja.

Kérjük, törölje a meglévő Bluetooth-beállításokat és konfigurálja újra a 3.1. Pontban leírt lépéseket

# **6.6Rossz minőségú hang telefonáláskor**

Az okos karórák és okostelefonok messze vannak egymástól.

Az okostelefonon lévő telefonjel gyenge minőségű. Ebben az esetben a hívás minősége továbbításra kerül az okos órára. Ebben az esetben próbálja meg a telefonhívást máshonnan